# imall

Chipsmall Limited consists of a professional team with an average of over 10 year of expertise in the distribution of electronic components. Based in Hongkong, we have already established firm and mutual-benefit business relationships with customers from, Europe, America and south Asia, supplying obsolete and hard-to-find components to meet their specific needs.

With the principle of "Quality Parts, Customers Priority, Honest Operation, and Considerate Service", our business mainly focus on the distribution of electronic components. Line cards we deal with include Microchip, ALPS, ROHM, Xilinx, Pulse, ON, Everlight and Freescale. Main products comprise IC, Modules, Potentiometer, IC Socket, Relay, Connector. Our parts cover such applications as commercial, industrial, and automotives areas.

We are looking forward to setting up business relationship with you and hope to provide you with the best service and solution. Let us make a better world for our industry!

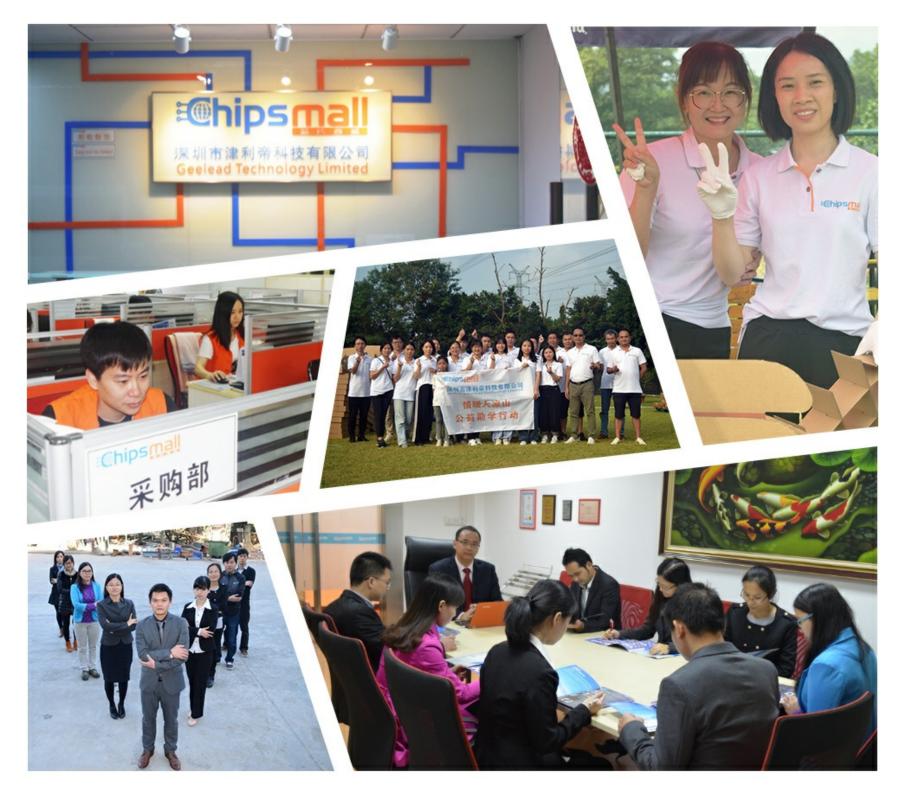

## Contact us

Tel: +86-755-8981 8866 Fax: +86-755-8427 6832 Email & Skype: info@chipsmall.com Web: www.chipsmall.com Address: A1208, Overseas Decoration Building, #122 Zhenhua RD., Futian, Shenzhen, China

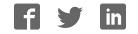

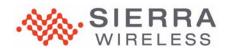

### >> M.2 Development Kit

#### **Kit Contents**

- (1) M.2 development kit printed circuit assembly
- (2) Ultra-wideband 4G dipole swivel terminal antennas
- (6) RF cables—MHF4 micro coaxial cables (3 for Main/AUX/GNSS, 3 spares)
- (1) MHF4L connector push/pull tool
- (1) USB cable (Type A to micro-B 3.0)
- (1) AC wall adapter power supply and international plug kit
- (1) micro-SIM to SIM adapter
- (2) Thermal pads (1 to install on heat shield, 1 spare). Pad type: 29.0 x 39.5mm TENNVAC GP5000
- (2) M2x3 Phillips head module screws (1 to install module, 1 spare)

#### Module Insertion

- 1. Remove backing from the thermal pad (both sides), and position the thermal pad on the heat sink.
- 2. Insert the module as shown. (Insert at a 25° angle, rotate down, and push fully into the connector.)

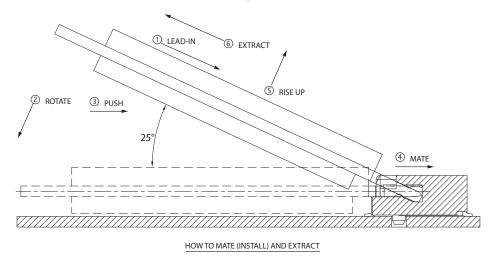

MATE:  $1 \rightarrow 4$ EXTRACT:  $5 \rightarrow 6$ 

**3.** Secure the module with an M2 screw.

#### **SIM Card Connection**

- 1. Slide the SIM card into CN202 (top left corner of the PCB), noting the location of the notched corner. (If ESIM is enabled, DO NOT use a SIM in CN202.)
- 2. If supporting dual SIMs, insert a second SIM card into CN206.

#### Power Source Selection

| Connector                   | Jump       | Description                                                          | Connector(s) to use                                   |  |
|-----------------------------|------------|----------------------------------------------------------------------|-------------------------------------------------------|--|
| CN101<br>(PWR IN<br>SELECT) | Pins 1 & 2 | Power provided by barrel jack (AC adapter)                           | CN103                                                 |  |
|                             | Pins 3 & 4 | Power provided by banana jack (3.125–4.4VDC)<br>Disable on-board LDO | CN114 (VCC) & CN116, or<br>CN115 (VCC_MODULE) & CN116 |  |
|                             | Pins 5 & 6 | Power provided by USB cable                                          | CN105                                                 |  |

11 8 2 8

#### **Switch Settings**

| Switch | Position      | Default | Operation              | Description                                                                                         |  |  |
|--------|---------------|---------|------------------------|----------------------------------------------------------------------------------------------------|--|--|
| SW100  | 1             | Off     | 3.0V                   | Select voltage for EM module<br>(When selected power source is barrel jack or USB<br>cable)         |  |  |
|        | 2             | On      | 3.3V                   |                                                                                                    |  |  |
|        | 3             | Off     | 3.6V                   |                                                                                                    |  |  |
|        | 4             | Off     | 4.2V                   |                                                                                                    |  |  |
| SW200  | 1             | Off     | SIM DETECT 1           | On=Ignore SIM 1 Detect; Off=Normal mode                                                             |  |  |
|        | 2             | Off     | SIM DETECT 2           | On=Ignore SIM 2 Detect; Off=Normal mode                                                             |  |  |
|        | 3             | Off     | ESIM ENABLE            | On=Enable ESIM; Off=Disable ESIM<br>(Note: Leave switch in OFF position; ESIM is not<br>populated.) |  |  |
|        | 4             | Off     | W_Disable1_N           | On=Set to logic low; Off=Set to logic high                                                          |  |  |
|        | 5             | Off     | W_Disable2_N           | On=Set to logic low; Off=Set to logic high                                                          |  |  |
|        | 6             | Off     | DPR                    | On=Set to logic low; Off=Set to logic high                                                          |  |  |
|        | 7             | Off     | SIM2 DISABLE           | On=Disable SIM 2; Off=Enable SIM 2                                                                  |  |  |
|        | 8             | On      | Power ON               | On=Enable module; Off=Disable module                                                                |  |  |
|        | 9             | On      | Enable 1.8V—VCC Module | On=Enable 1.8V; Off=Disable 1.8V                                                                    |  |  |
|        | 10            | Off     | NC                     | Not connected                                                                                       |  |  |
| SW201  | Button switch |         |                        | Reset Module                                                                                        |  |  |

#### **Test Points**

| Connector | Pin # | Description    | Connector | Pin # | Description |
|-----------|-------|----------------|-----------|-------|-------------|
| CN207     | 1     | NC             | CN208     | 1     | NC          |
|           | 2     | POWER_OFF      |           | 2     | GND         |
|           | 3     | NC             |           | 3     | VBAT        |
|           | 4     | W_DISABLE_N    |           | 4     | NC          |
|           | 5     | NC             |           | 5     | PCM_CLK     |
|           | 6     | W_DISABLE2_N   | _         | 6     | UIM1_DET    |
|           | 7     | VBAT           | _         | 7     | PCM_DIN     |
|           | 8     | WAKE_ON_WWAN_N | _         | 8     | RESET_N     |
|           | 9     | UIM2_RST       | _         | 9     | PCM_OUT     |
|           | 10    | UIM1_CLK       |           | 10    | WWAN_LED    |
|           | 11    | UIM2_CLK       |           | 11    | PCM_SYNC    |
|           | 12    | UIM_RST        |           | 12    | I2C_DATA    |
|           | 13    | UIM2_DATA      |           | 13    | NC          |
|           | 14    | UIM_DATA       |           | 14    | ANT_CTL0    |
|           | 15    | UIM2_VCC       | _         | 15    | NC          |
|           | 16    | UIM_VCC        |           | 16    | ANT_CTL1    |
|           | 17    | COEX3          |           | 17    | UIM2_DET    |
|           | 18    | DPR            |           | 18    | ANT_CTL2    |
|           | 19    | UART_RXD       |           | 19    | I2C_CLK     |
|           | 20    | UART_TXD       |           | 20    | ANT_CTL3    |